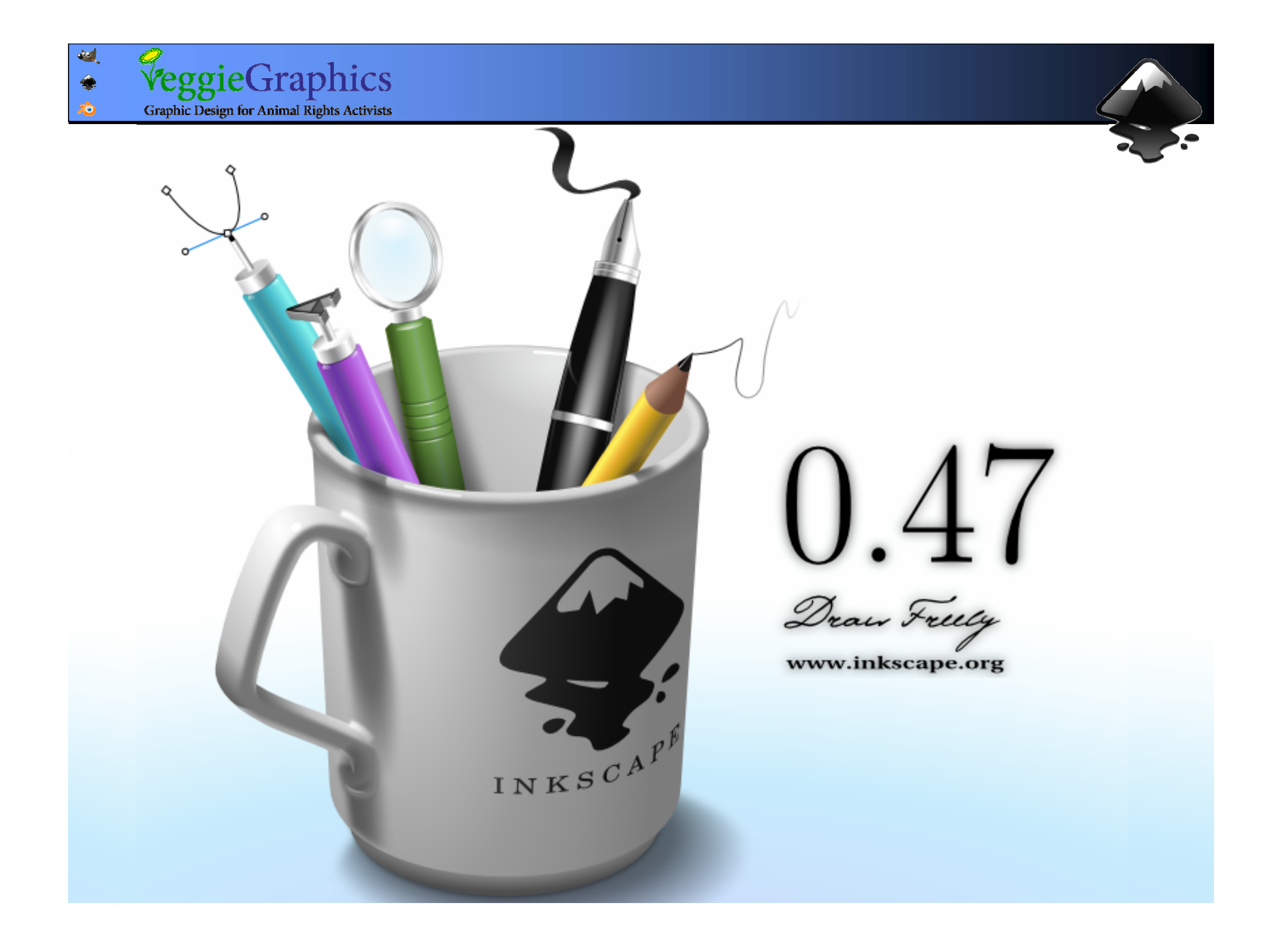

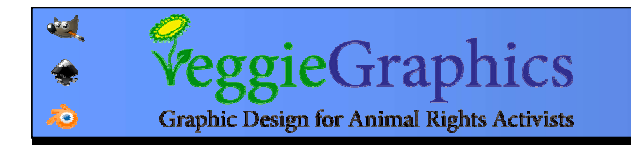

#### Text  $\rightarrow$  Put on Path (Text  $\rightarrow$  Remove from Path)

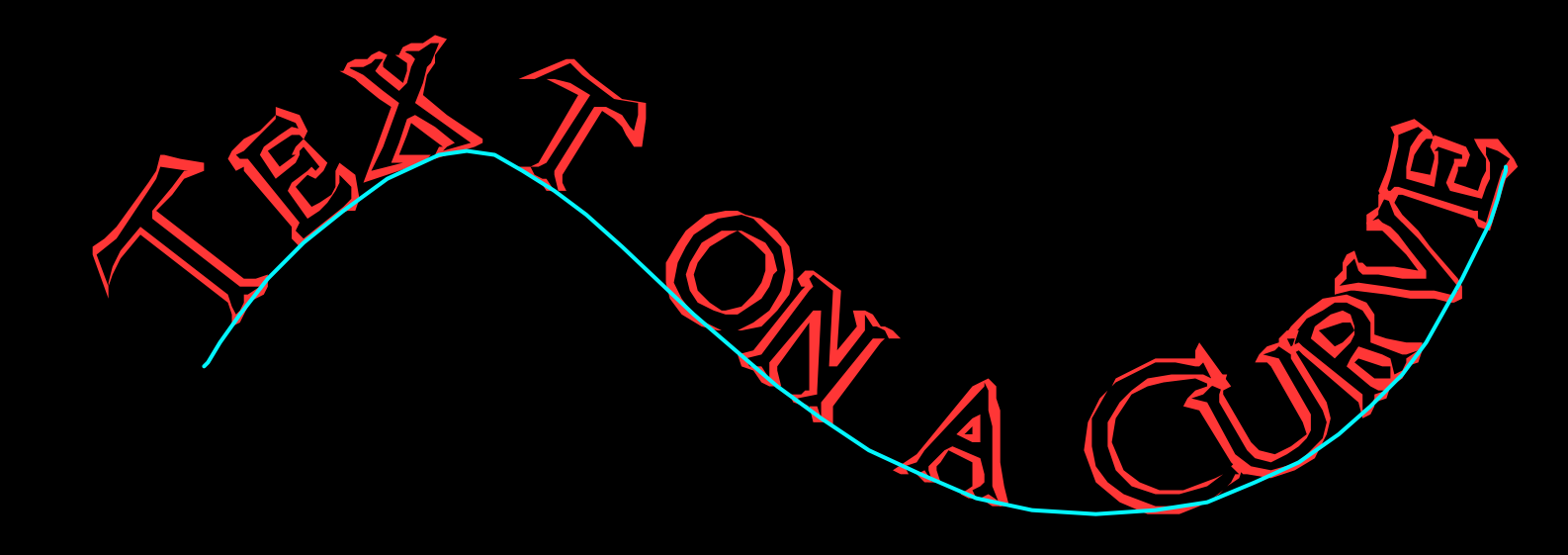

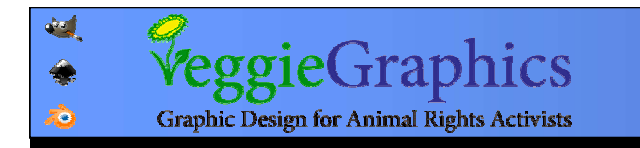

# Editing Spacing and Stuff

#### אפשר לערוך את הרווחים בין התווים ואת המיקום אפשר לערוך את הרווחים בין התווים ואת המיקום של כל תו בעזרת Alt והחיצים במקלדת של כל תו בעזרת Alt והחיצים במקלדת

's a<sub>Ctually pretty C<sup>O</sup>ol!</sub>

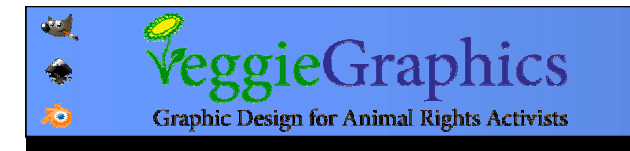

#### עריכה של ידיות הבקרה באמצעות מקשים: עריכה של ידיות הבקרה באמצעות מקשים: פיקסלים בכל לחיצה) 2 הזזה: באמצעות החיצים ( פיקסלים בכל לחיצה) 2 הזזה: באמצעות החיצים ( פיקסלים בכל לחיצה) 2 פיקסלים בכל לחיצה) 2 שינוי גודל: < > ( שינוי גודל: < > ( סיבוב: [ ] (15 מעלות בלחיצה) סיבוב: [ ] (15 מעלות בלחיצה) סיבוב מדויק: [ / ] + Alt סיבוב מדויק: [ / ] + Alt

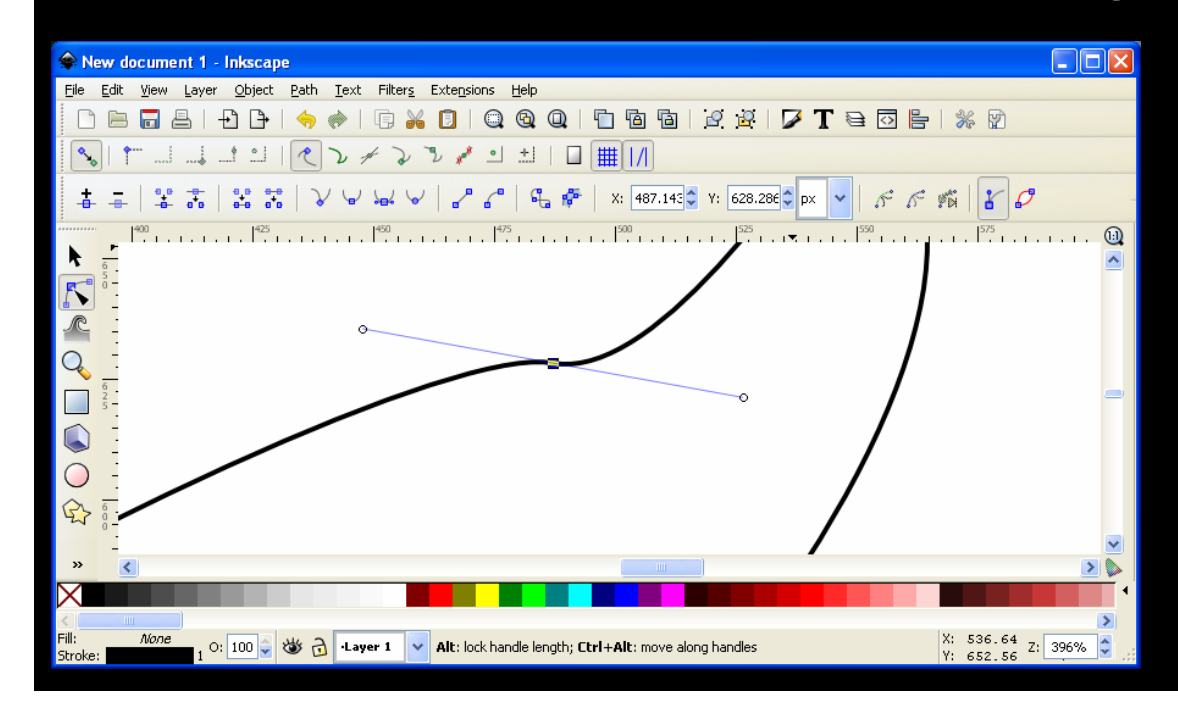

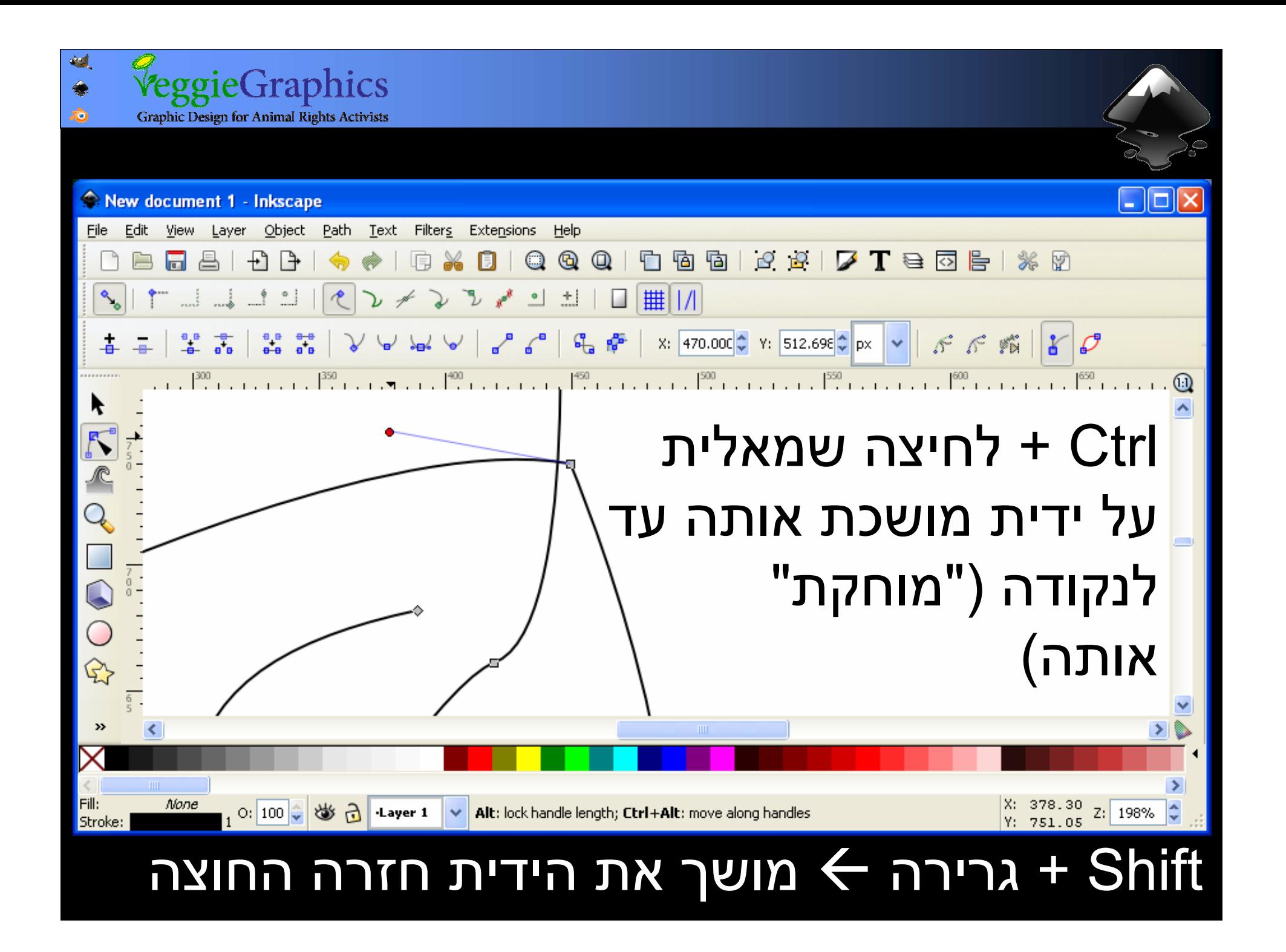

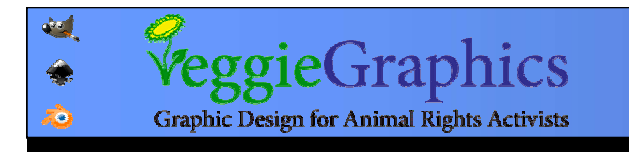

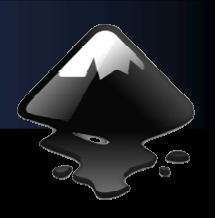

קיצורי מקלדת לשליטה על נקודות בנתיב: קיצורי מקלדת לשליטה על נקודות בנתיב: Ctrl + Alt + Click מוחק נקודהÅ Ctrl + Alt + Click מוחק נקודהÅ Ctrl + Del Å מוחק נקודה בלי לשמור על הצורה Ctrl + Del Å מוחק נקודה בלי לשמור על הצורה Shift + D משכפל נקודה על הנתיבÅ Shift + D משכפל נקודה על הנתיבÅ Shift + B שובר את הנתיב בנקודה הנבחרתÅ Shift + B שובר את הנתיב בנקודה הנבחרתÅ Shift + J מאחד נתיב בשני הקצוות המסומנותÅ Shift + J מאחד נתיב בשני הקצוות המסומנותÅ Shift + C Å ידיות נפרדות) הופך נקודה לפינה ( Shift + C Å ידיות נפרדות) הופך נקודה לפינה ( Shift + S Å ידיות בקו ישר) הופך נקודה לחלקה ( Shift + S Å ידיות בקו ישר) הופך נקודה לחלקה ( Shift + Y Å אורך שווה) הופך נקודה לסימטרית ( Shift + Y Å אורך שווה) הופך נקודה לסימטרית (

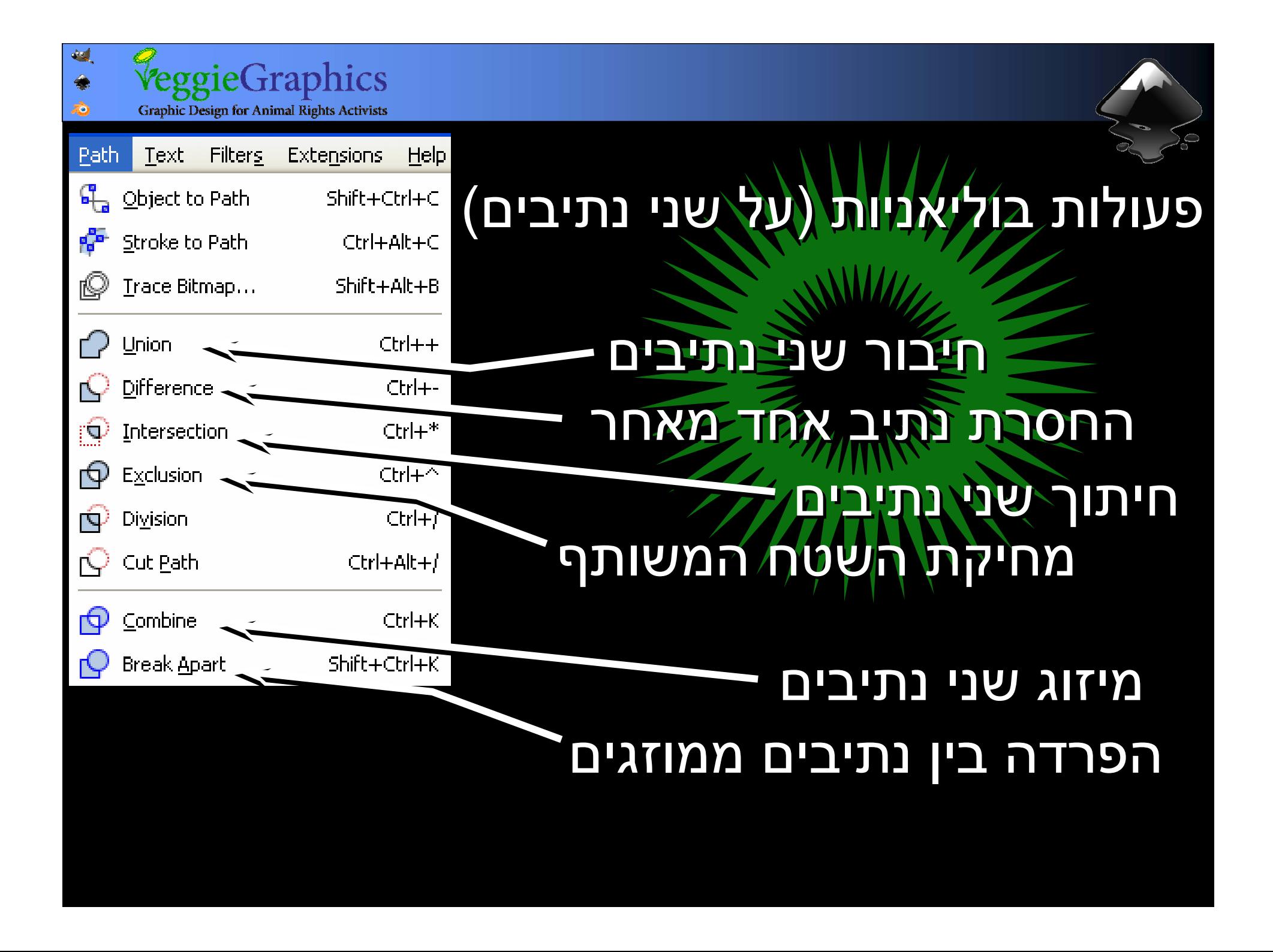

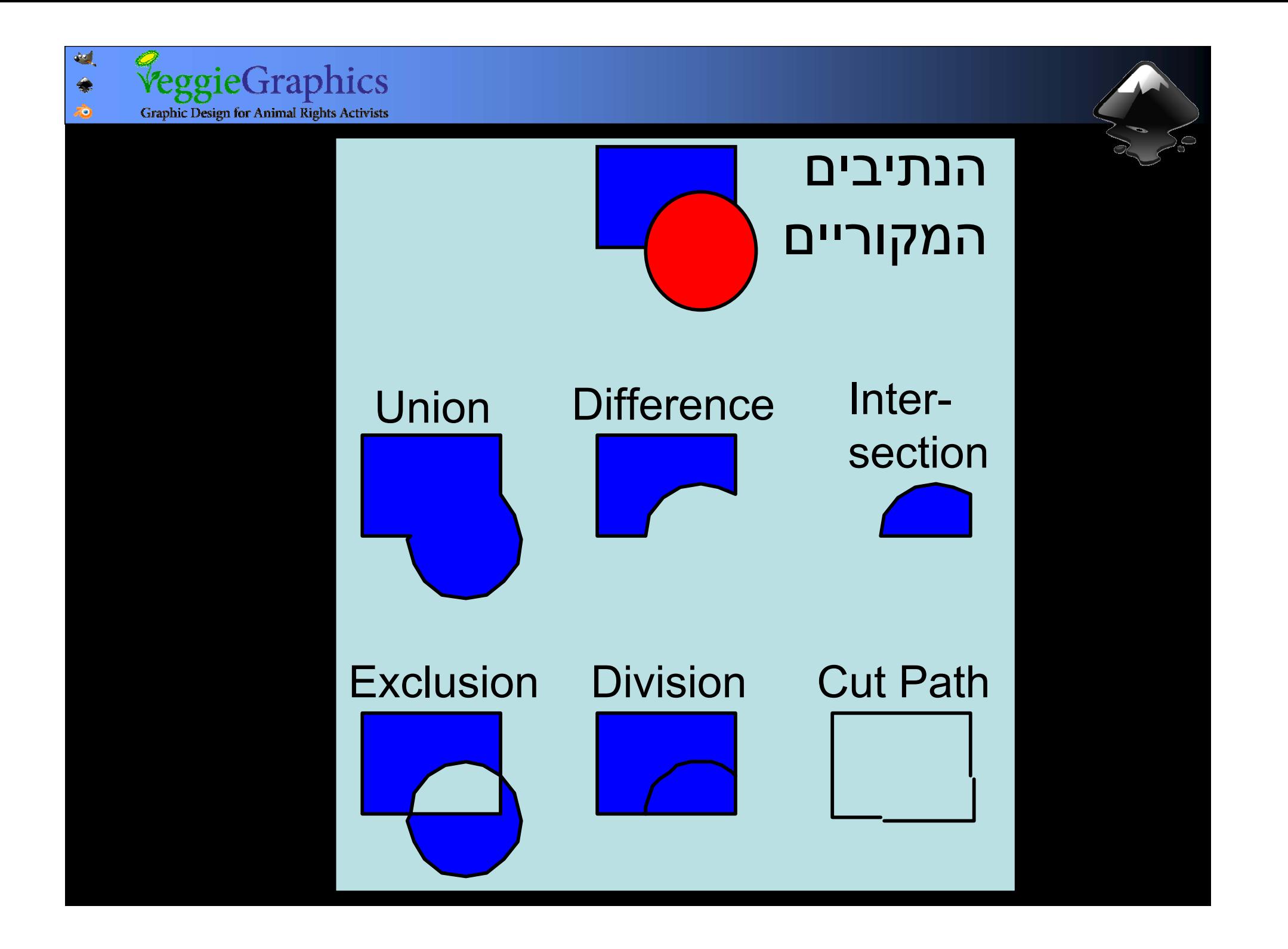

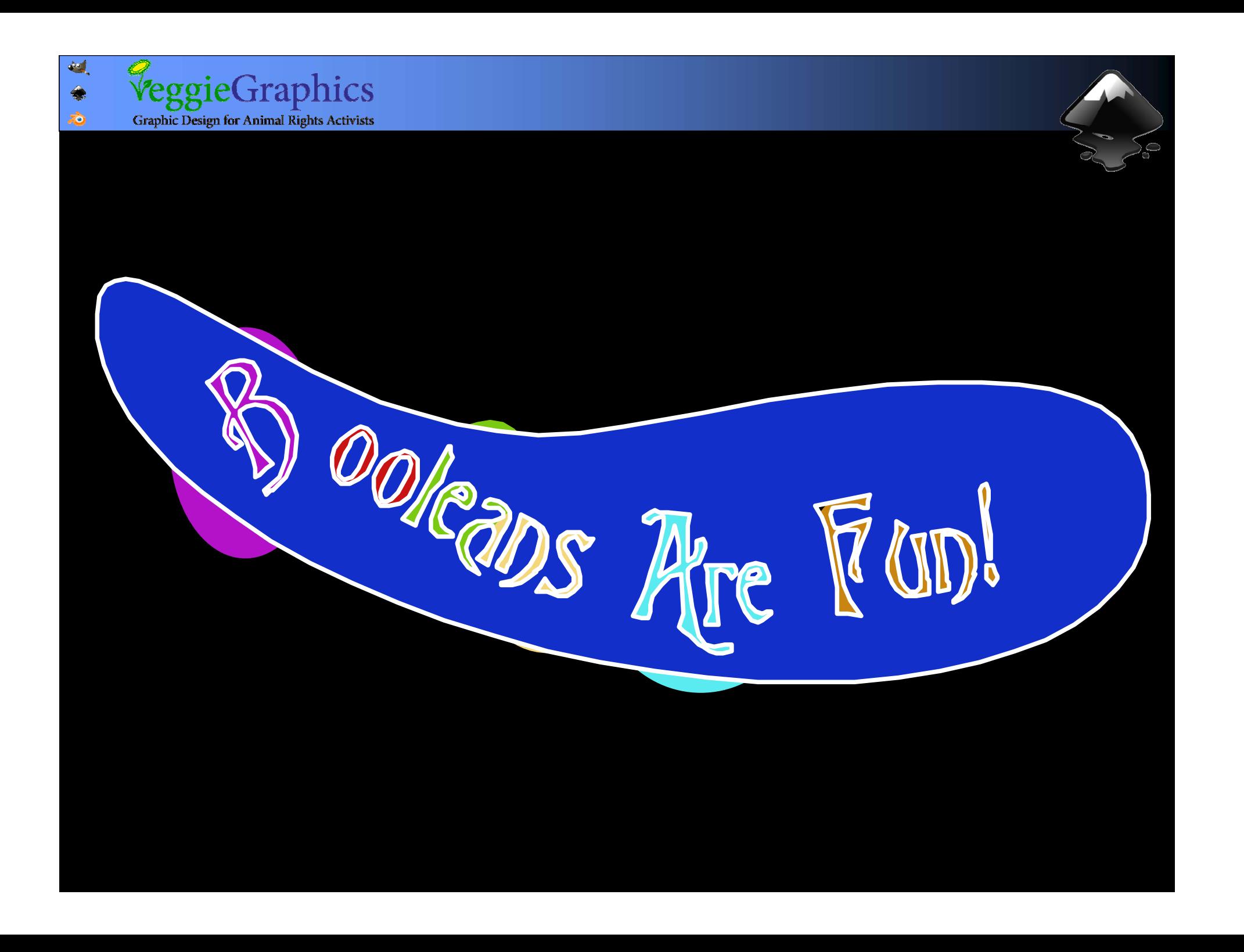

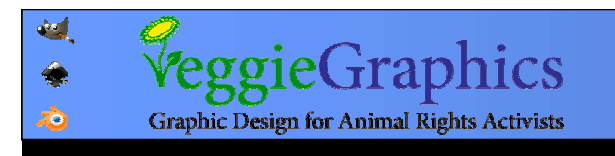

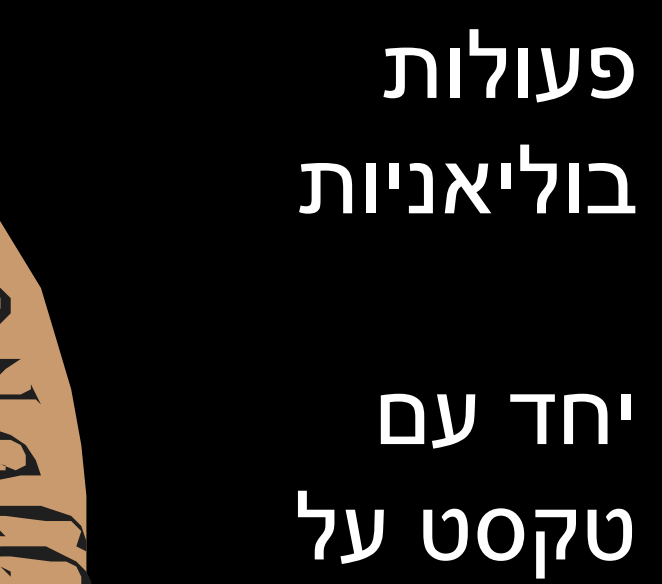

נתיב

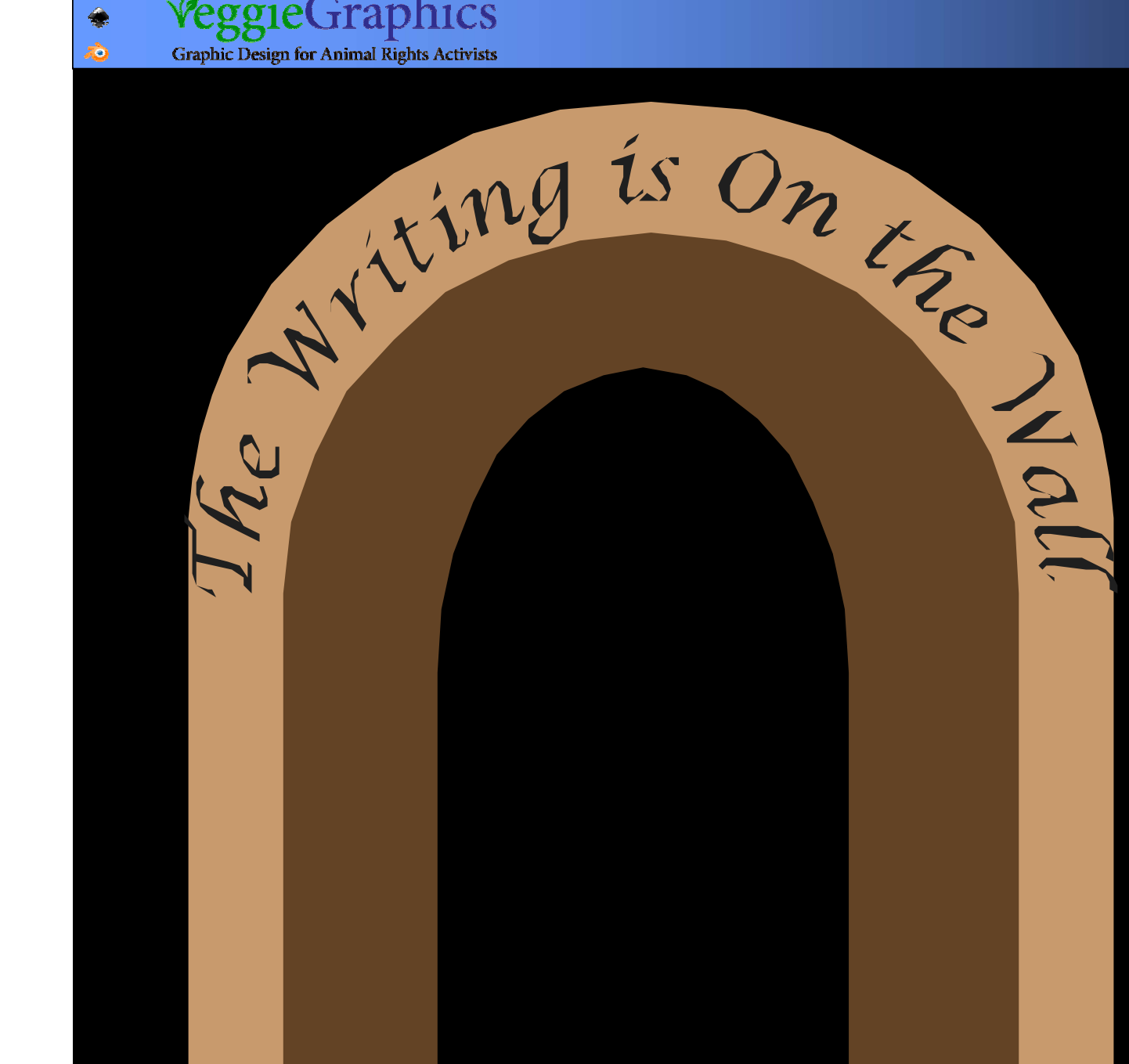

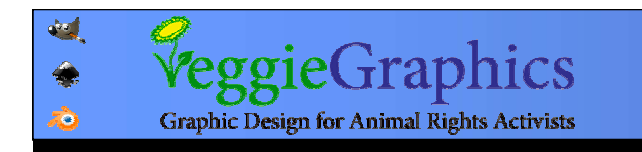

# הגדלה (outset) והקטנה (inset) של נתיב Path  $\rightarrow$  Inset Path  $\rightarrow$  Outset Ctrl + ( Ctrl + ( Ctrl + ) Ctrl + )THE R

**RATION** 

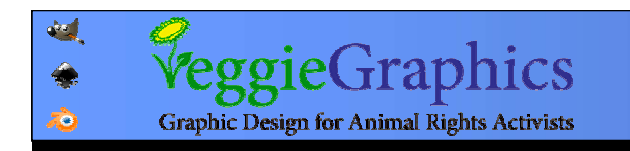

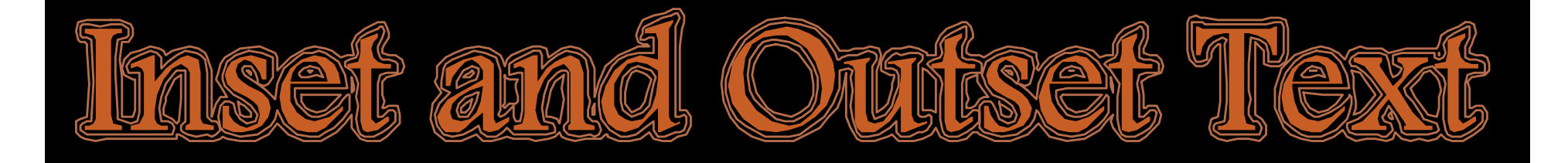

#### יצירת תבניות מורכבות מורכבות בקלות

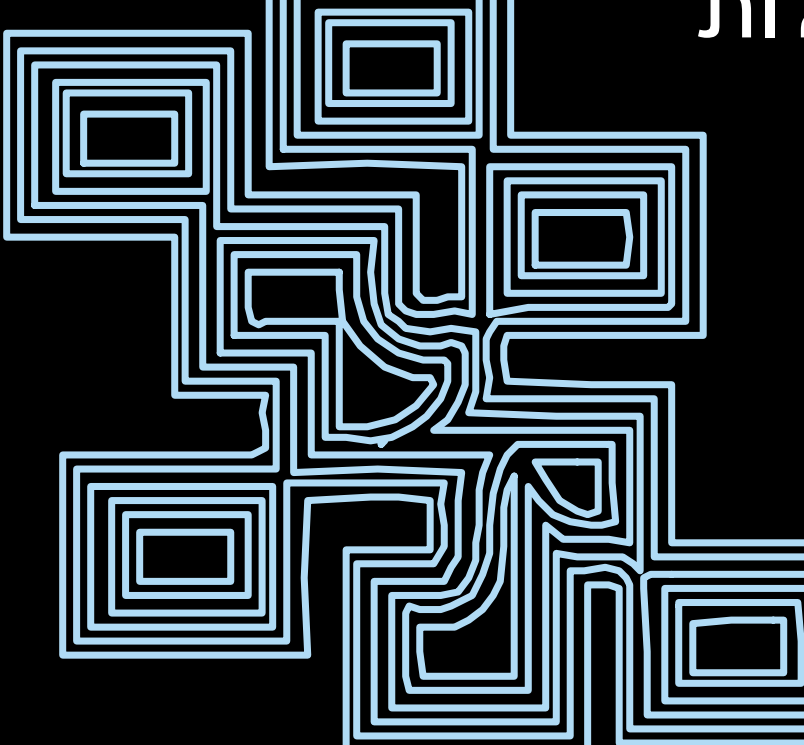

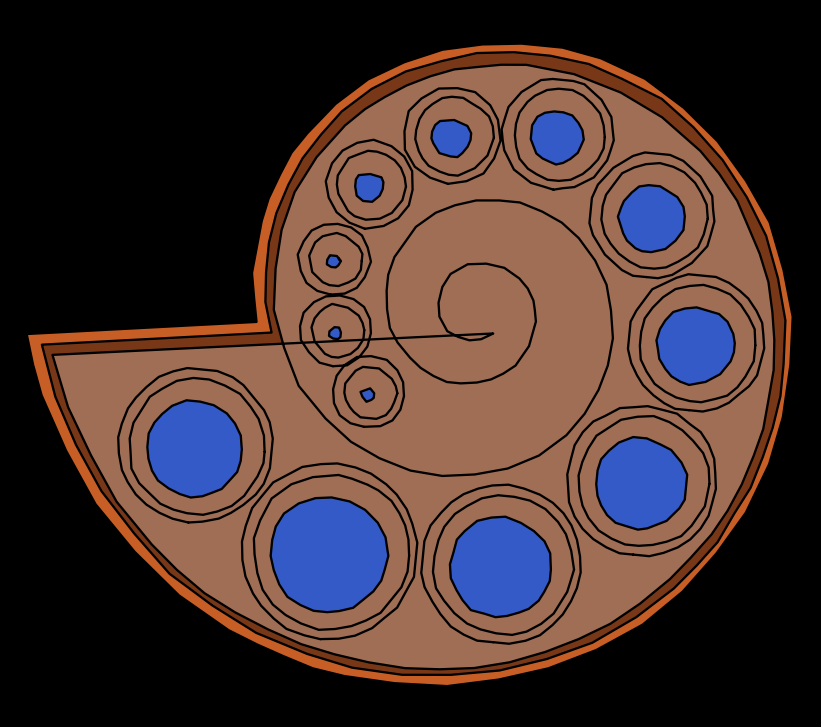

#### מאפשר לקבוע את ההיסט בעזרת ידית מאפשר לקבוע את ההיסט בעזרת ידית נגררת במקום במרווחים קבועים נגררת במקום במרווחים קבועים

# Path  $\rightarrow$  Dynamic Offset

#### היסט דינאמי: היסט דינאמי: Ctrl + J

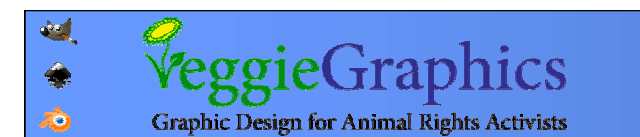

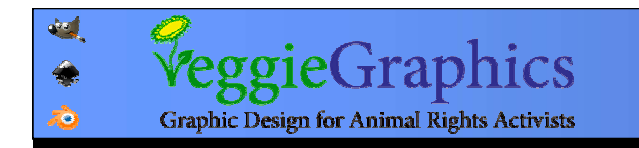

#### המרת תמונה המרת תמונה לנתיבים לנתיבים

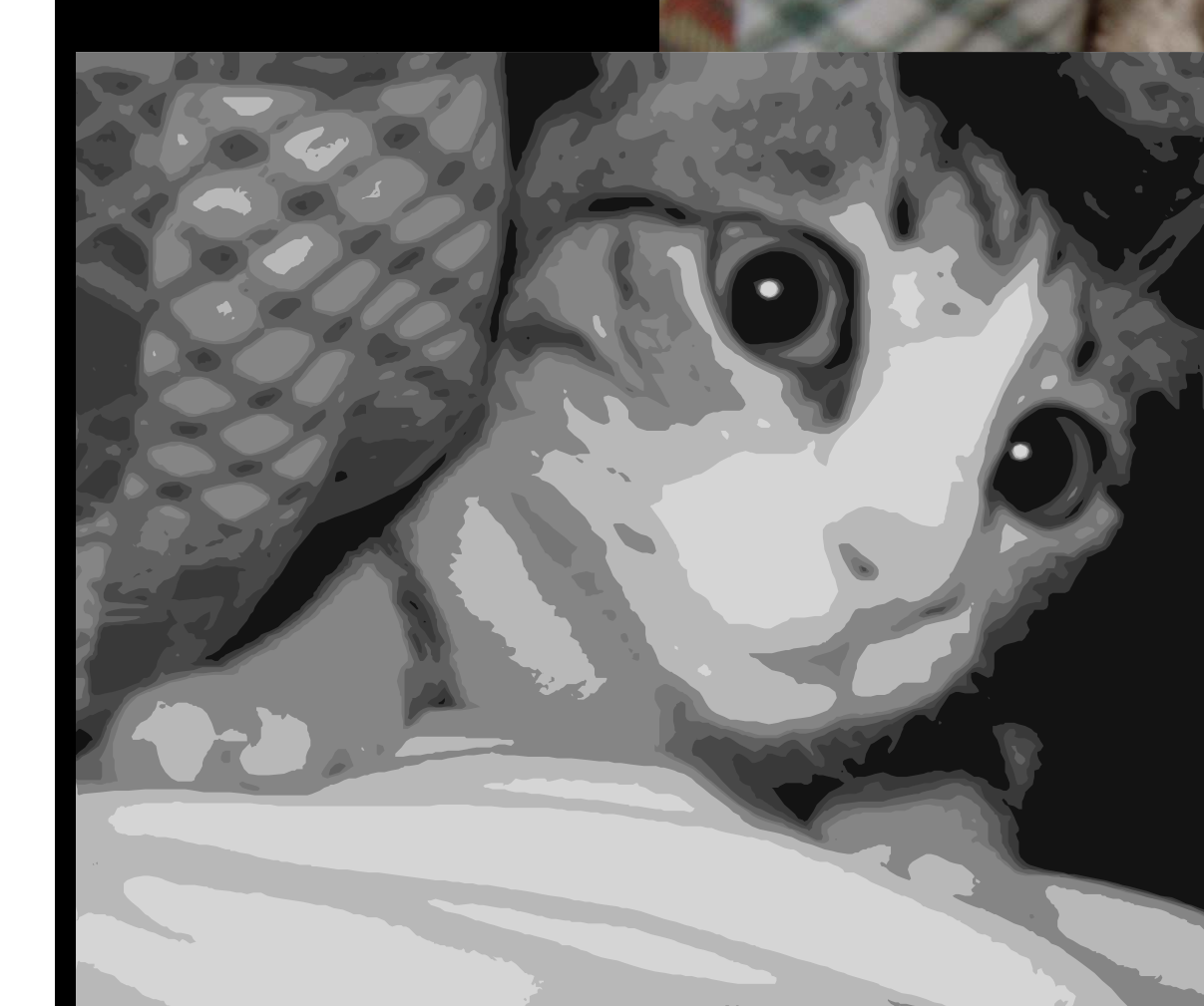

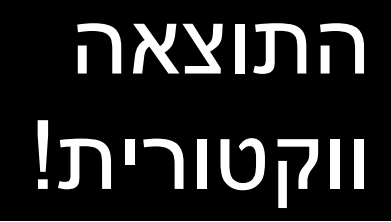

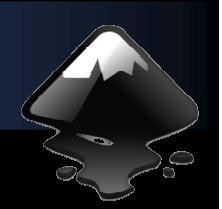

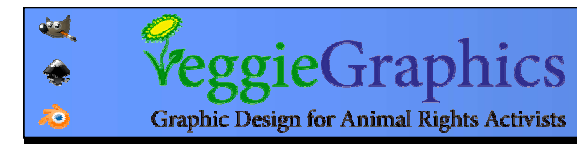

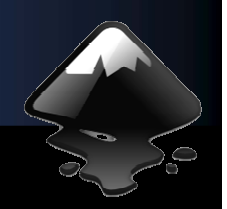

 $\square$ o $\square$ 

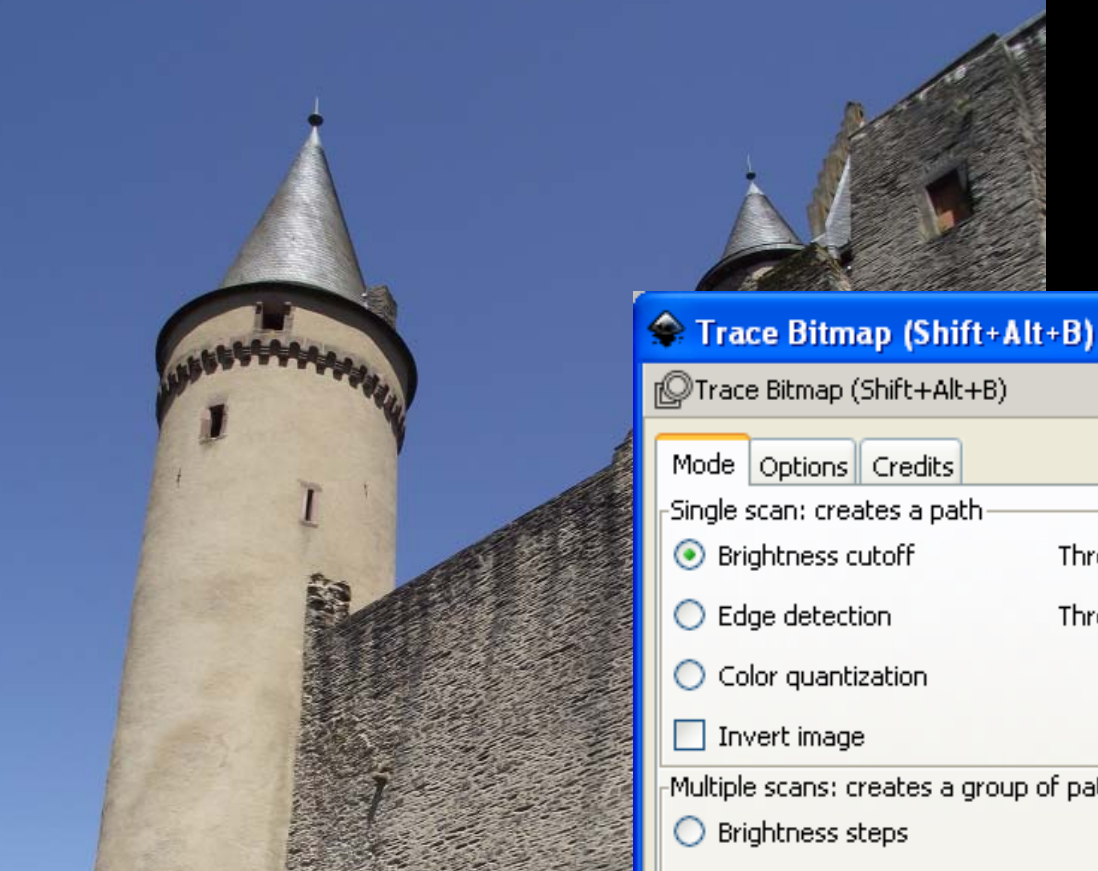

### Path  $\rightarrow$ Trace Bitmap Trace Bitmap

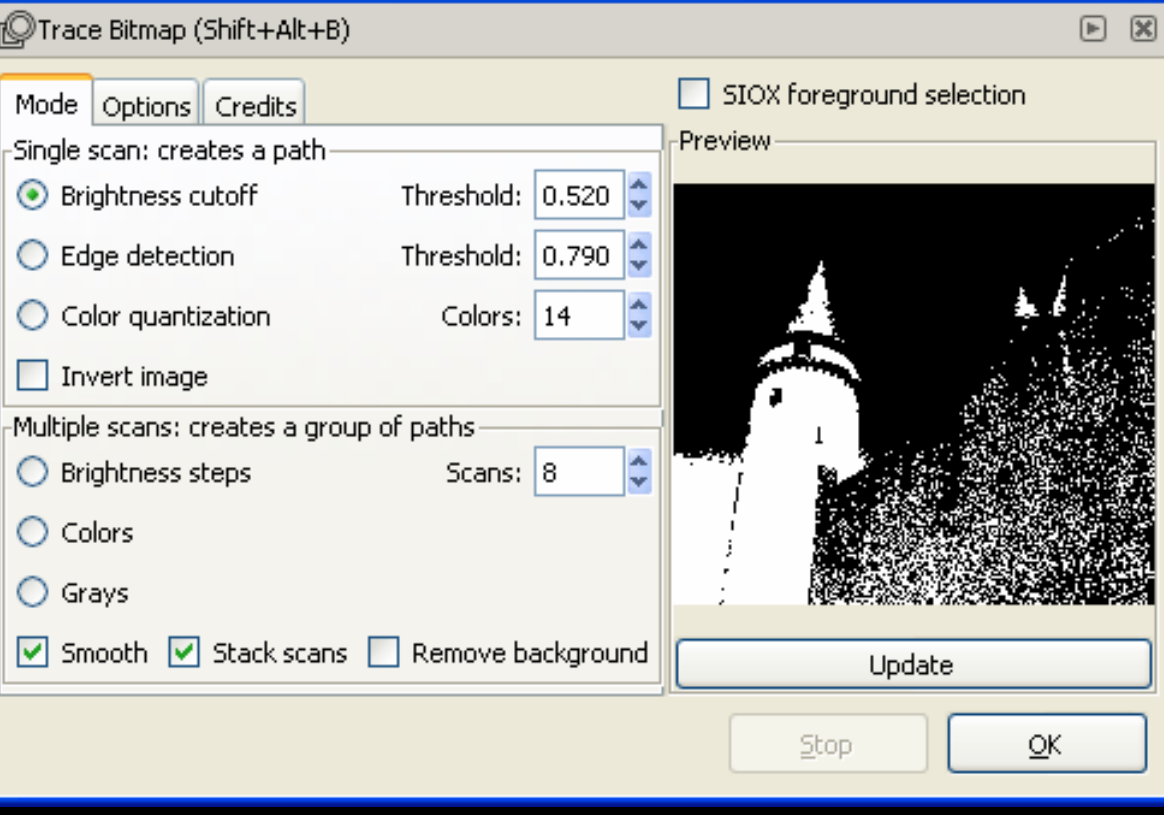

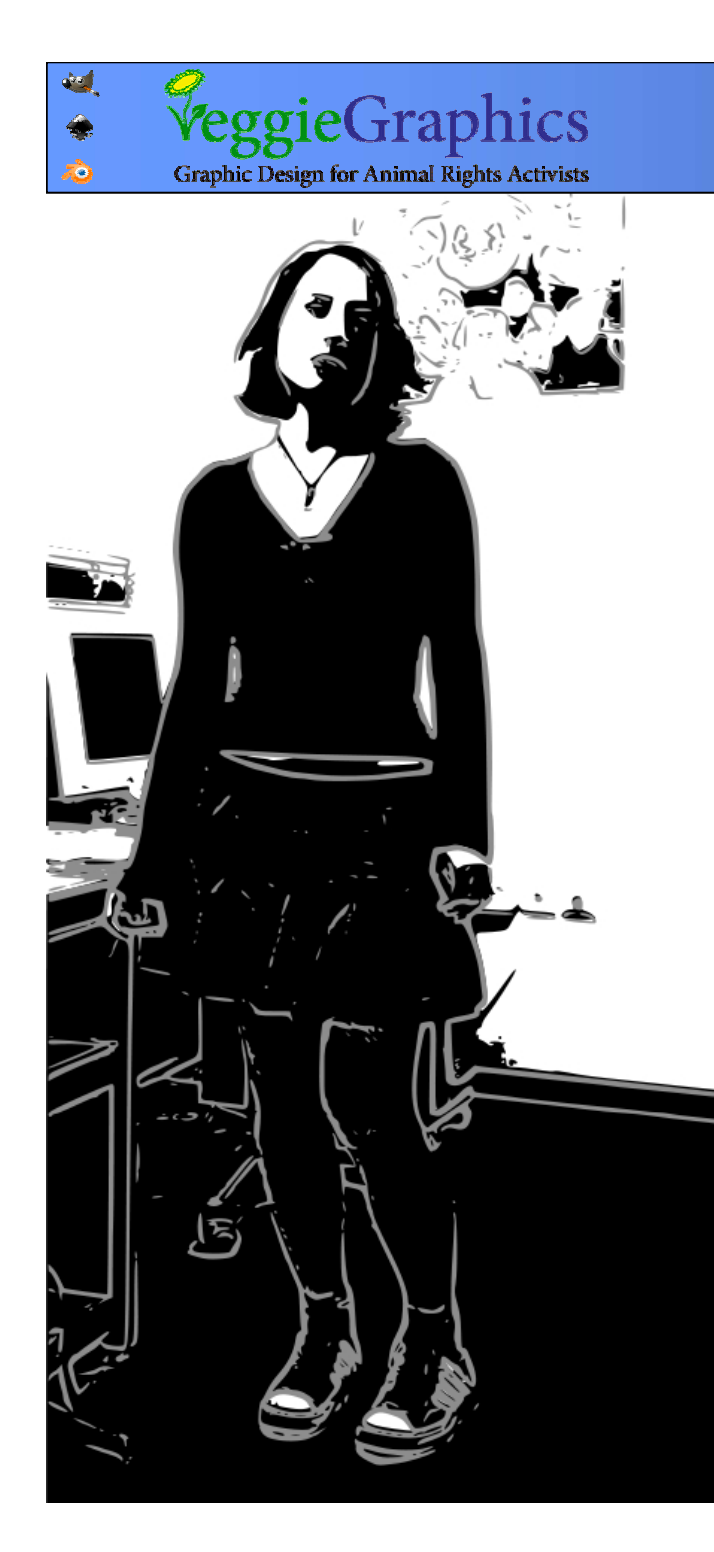

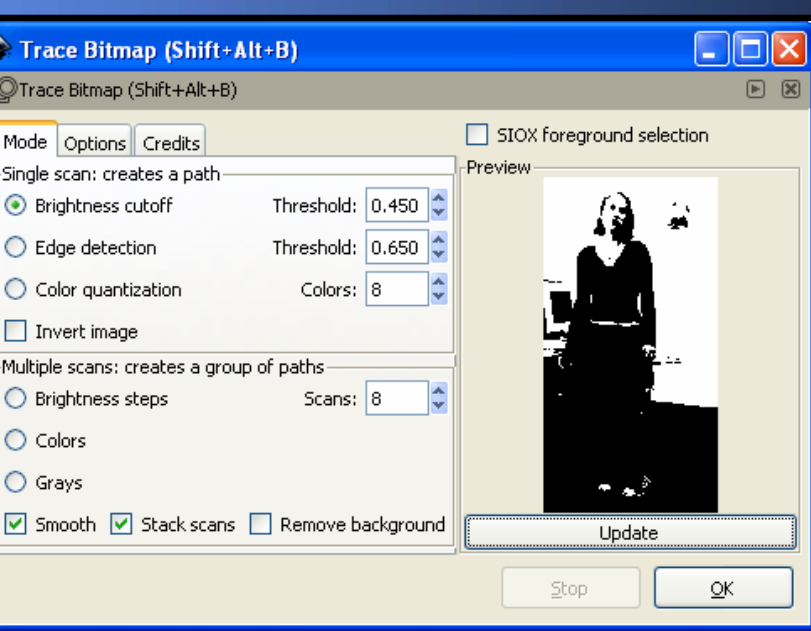

# Brightness cutoff – מילוי Brightness cutoff – מילוי אזורים בצבע לפי הבהירות אזורים בצבע לפי הבהירות Edge detection – Edge detection – מתאר קווי Color quantization – מילוי Color quantization – מילוי אזורים לפי מקבצי צבע בתמונה אזורים לפי מקבצי צבע בתמונה

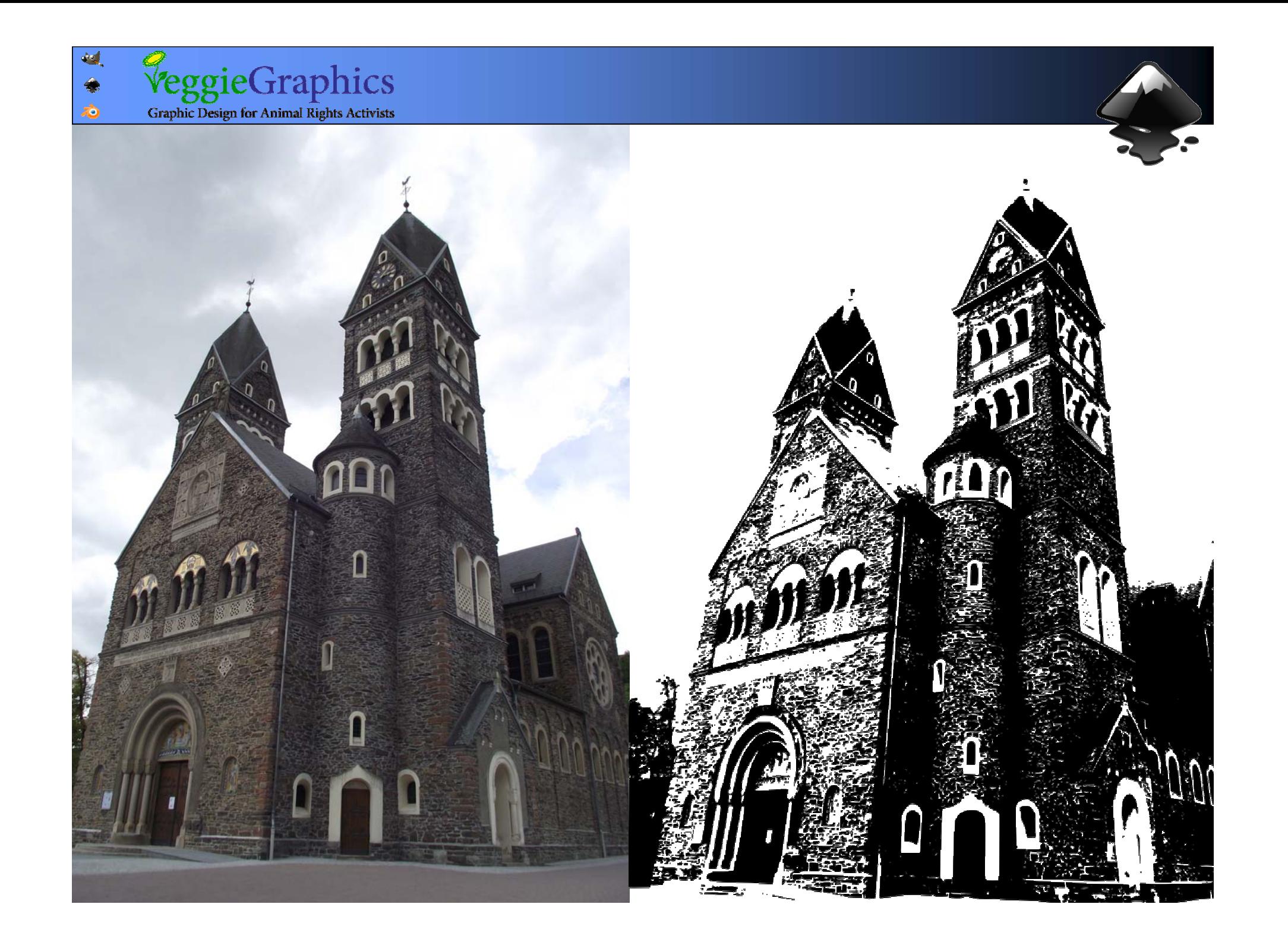

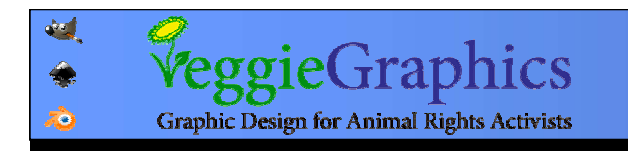

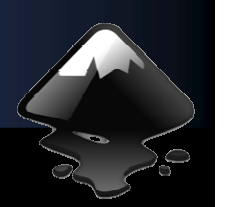

# שימוש בקבצי SVG) אינקסקייפ אינקסקייפ) בגימפ

### $File \rightarrow Open$

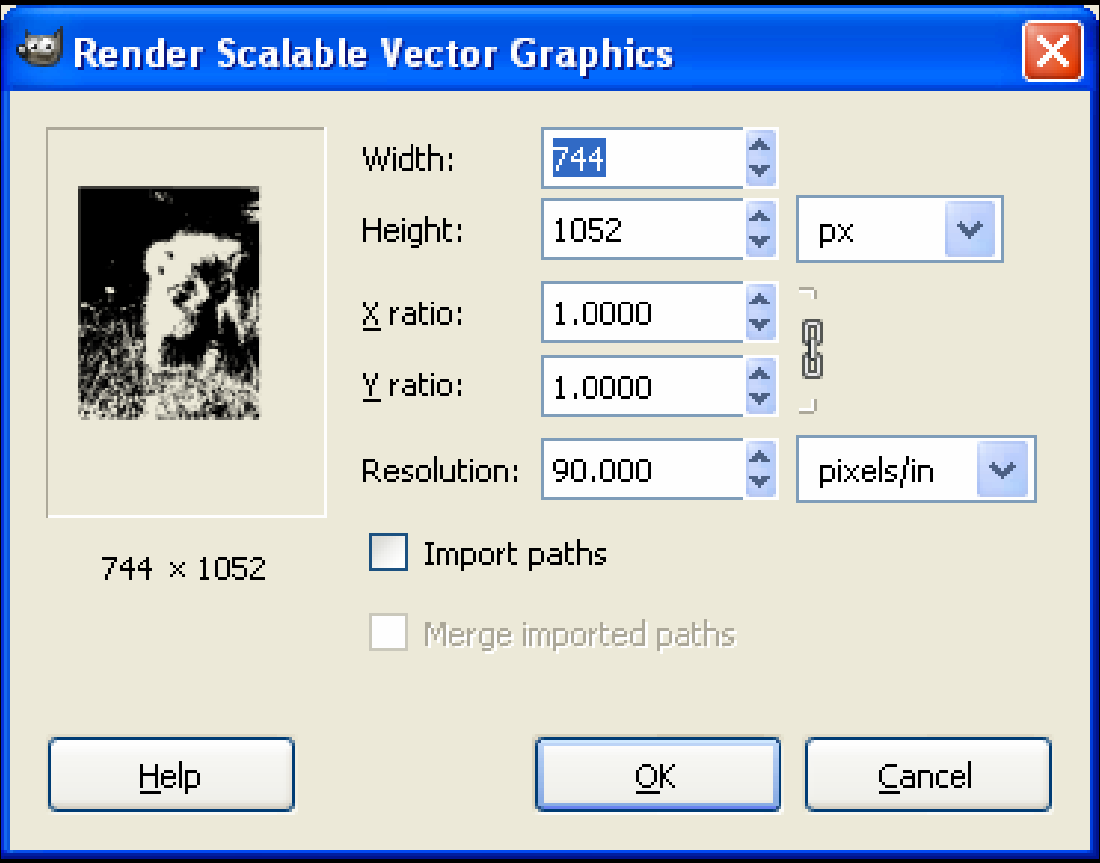

#### בוחרים גודל

בוחרים אם לייבא בוחרים אם לייבא את המידע בקובץ את המידע בקובץ ה-SVG כנתיבים ה-SVG כנתיבים לגימפ

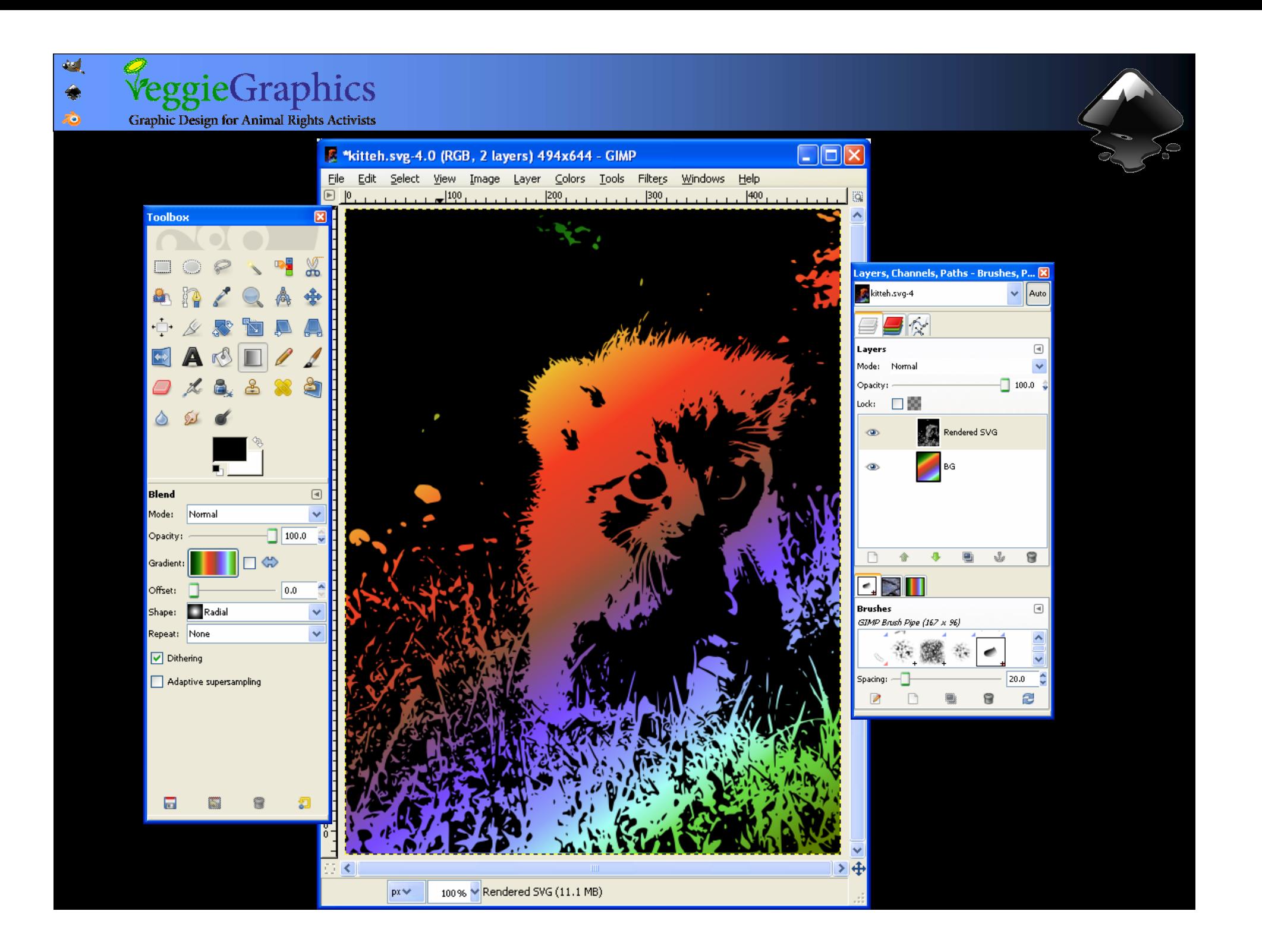

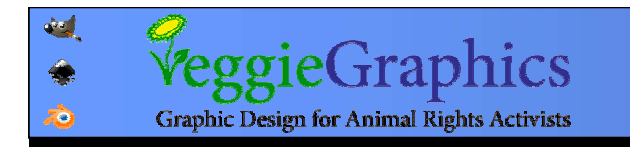

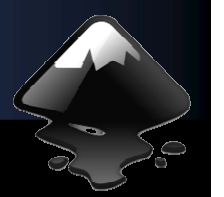

#### אפקטים? פילטרים פילטרים? תוספות?

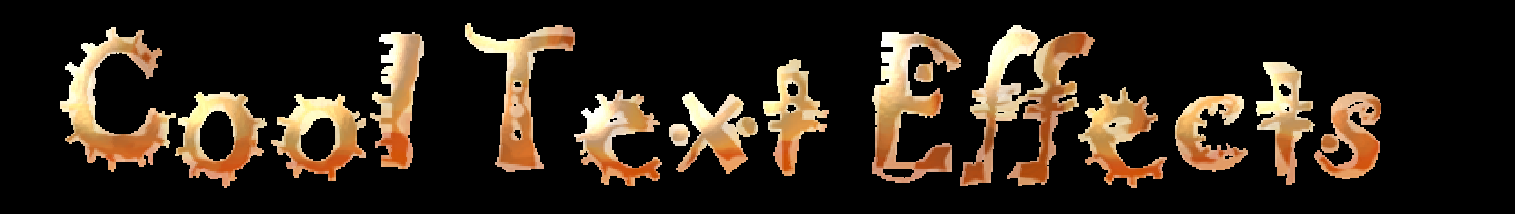

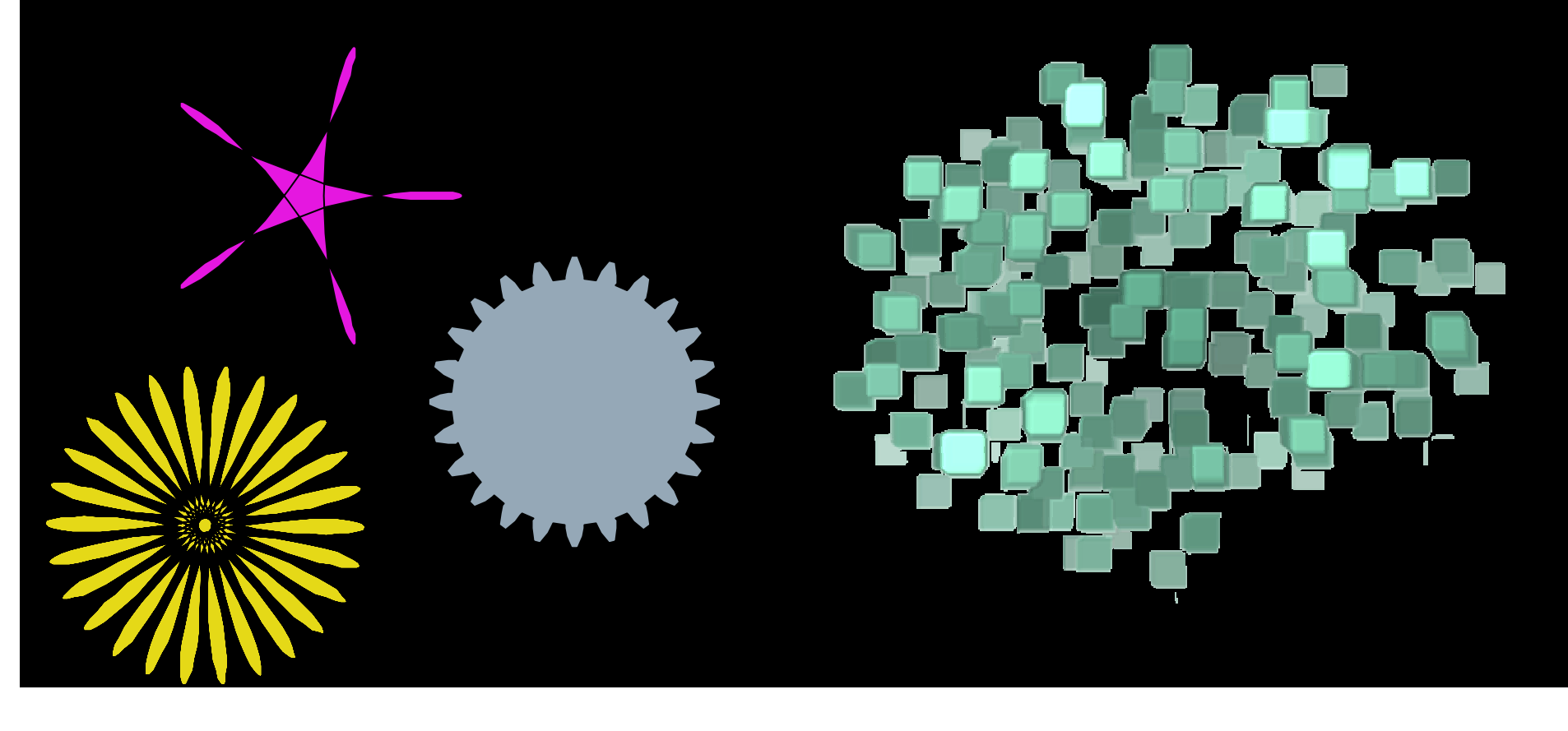